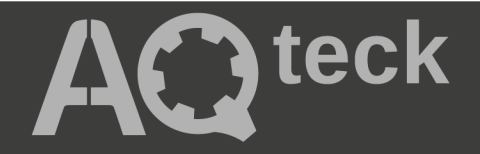

# **MУ110-224.8И**

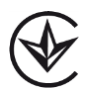

## **Модуль аналогового виводу**

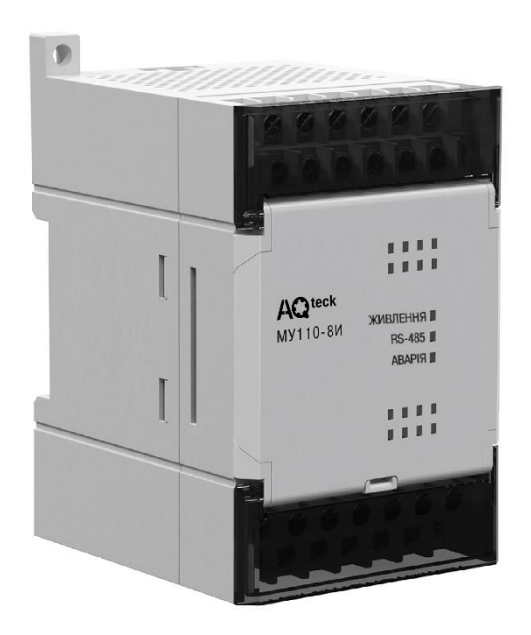

## Настанова щодо експлуатування

АРАВ.426419.010-08 НЕ

01.2024 версія 1.1

## Зміст

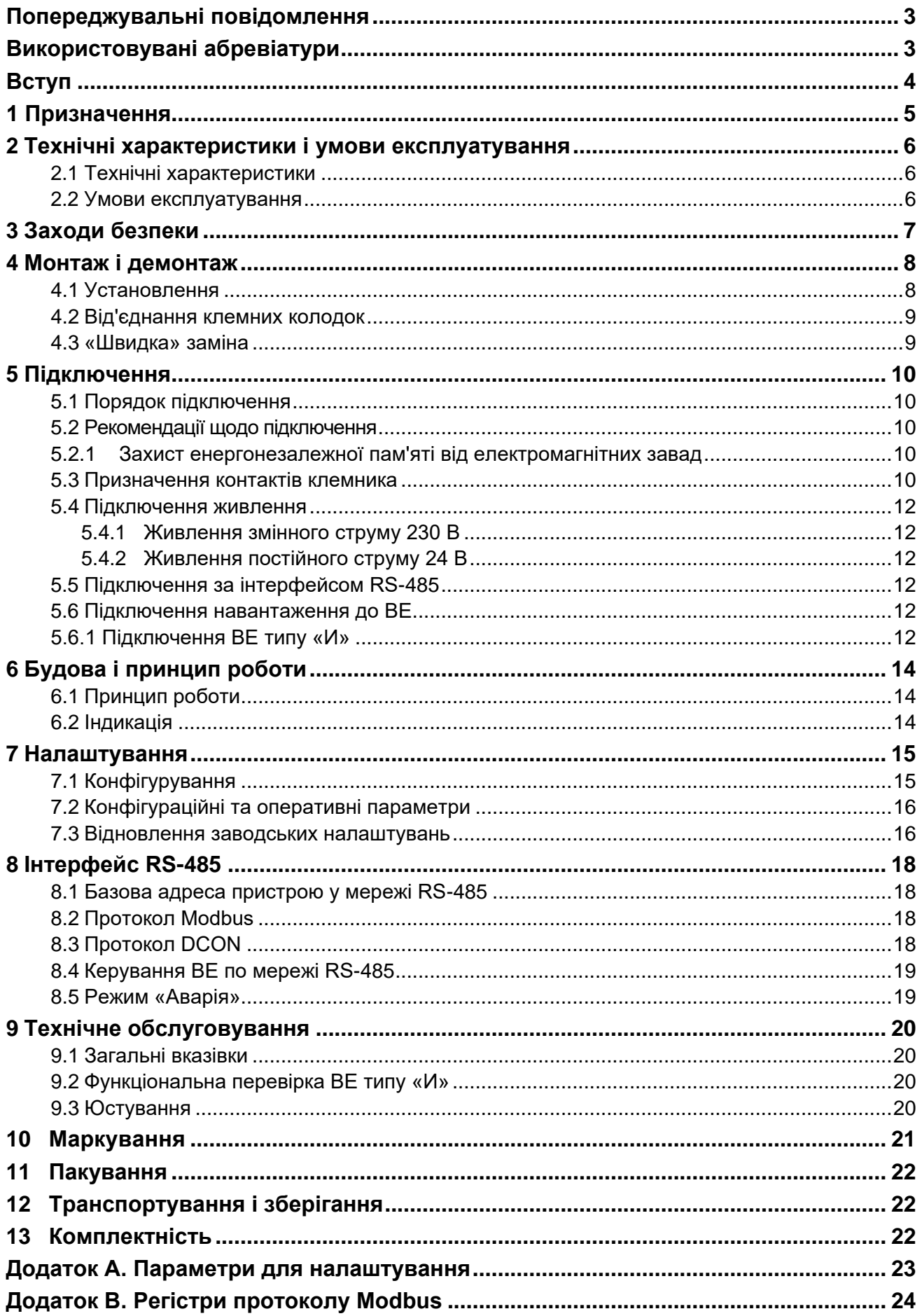

## <span id="page-2-0"></span>**Попереджувальні повідомлення**

У цій настанові застосовуються такі попередження:

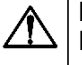

#### **НЕБЕЗПЕКА**

Ключове слово НЕБЕЗПЕКА повідомляє про **безпосередню загрозу небезпечної ситуації**, яка призведе до смерті або серйозної травми, якщо їй не запобігти.

## **УВАГА**

Ť

Ключове слово УВАГА повідомляє про **потенційно небезпечну ситуацію**, яка може призвести до незначних травм.

#### **ПОПЕРЕДЖЕННЯ**

Ключове слово ПОПЕРЕДЖЕННЯ повідомляє про **потенційно небезпечну ситуацію**, яка може призвести до пошкодження майна.

#### **ПРИМІТКА**

Ключове слово ПРИМІТКА звертає увагу на корисні поради та рекомендації, а також інформацію для ефективної та безперебійної роботи обладнання.

### **Обмеження відповідальності**

За жодних обставин ТОВ «АКУТЕК» та його контрагенти не нестимуть юридичної відповідальності та не визнаватимуть за собою яких-небудь зобов'язань у зв'язку з будь-яким збитком, що виник внаслідок встановлення або використання пристрою з порушенням чинної нормативно-технічної документації.

## <span id="page-2-1"></span>**Використовувані абревіатури**

- **БЖ**  блок живлення.
- **ВЕ**  вихідні елементи.
- **ВМ**  виконавчий механізм.
- **ПК**  персональний комп'ютер.
- **ПЛК**  програмований логічний контролер.
- **ЦАП**  цифро-аналоговий перетворювач.
- **ШІМ**  широтно-імпульсна модуляція.

## <span id="page-3-0"></span>**Вступ**

Цю Настанову щодо експлуатування призначено для ознайомлення обслуговуючого персоналу з побудовою, принципом дії, конструкцією, технічною експлуатацією і обслуговуванням модуля аналогового виводу МУ110-224.8И (далі - «пристрій», «модуль»).

Підключення, регулювання і технічне обслуговування пристрою повинні виконуватися лише кваліфікованими фахівцями після прочитання цієї настанови щодо експлуатування.

Пристрій випускається згідно з ТУ У 26.5-35348663-019:2012.

ТОВ «АКУТЕК» заявляє, що пристрій відповідає Технічному регламенту за електромагнітною сумісністю обладнання і Технічному регламенту низьковольтного електричного обладнання. Повний текст декларації про відповідність доступний на сторінці пристрою на сайті [aqteck.com.ua.](https://aqteck.com.ua/)

## <span id="page-4-0"></span>**1 Призначення**

Пристрій призначений для перетворення цифрових сигналів, що передаються по мережі RS-485, в аналогові сигнали діапазоном від 4 до 20 мА для керування виконавчими механізмами або для передачі сигналів пристроям реєстрації і самописцям.

Пристрій використовується поза сферою законодавчо регульованої метрології.

## <span id="page-5-0"></span>**2 Технічні характеристики і умови експлуатування**

## <span id="page-5-1"></span>**2.1 Технічні характеристики**

### **Таблиця 2.1 – Технічні характеристики**

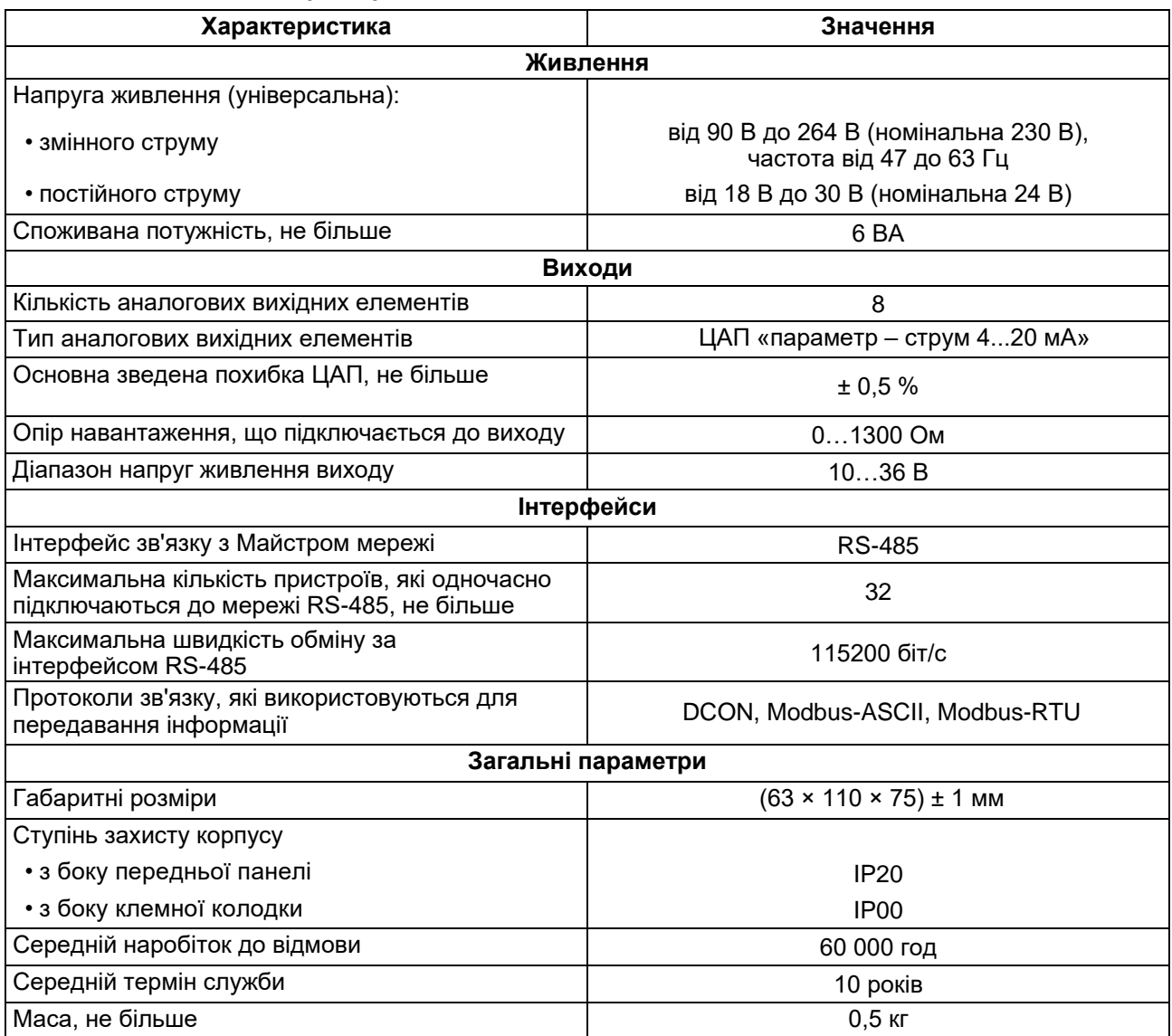

## <span id="page-5-2"></span>**2.2 Умови експлуатування**

Умови експлуатування:

- температура навколишнього повітря від –10 до +55 °С;
- відносна вологість повітря не більше 80% (при +25 ° С і нижчих температурах без конденсації вологи);
- атмосферний тиск від 84 до 106,7 кПа;
- закриті вибухобезпечні приміщення без агресивних парів і газів.

## <span id="page-6-0"></span>**3 Заходи безпеки**

За способом захисту від ураження електричним струмом пристрій відповідає II класу за ДСТУ EN 61140.

Під час експлуатування та технічного обслуговування необхідно дотримуватися вимог таких нормативних документів: «Правила технічної експлуатації електроустановок споживачів» і «Правила улаштування електроустановок».

Під час роботи пристрою відкриті контакти клемника знаходяться під напругою, що є небезпечною для життя. Пристрій потрібно встановлювати у спеціалізованих шафах, доступ до яких дозволений тільки кваліфікованим фахівцям.

Будь-які підключення до пристрою і роботи щодо його обслуговування виконувати лише при вимкненому живленні пристрою і підключених до нього пристроїв.

Не допускається потрапляння вологи на контакти вихідного рознімача і внутрішні електроелементи пристрою.

## **ПОПЕРЕДЖЕННЯ**

ЗАБОРОНЯЄТЬСЯ використання пристрою при наявності в атмосфері кислот, лугів, мастил та інших агресивних речовин.

## <span id="page-7-0"></span>**4 Монтаж і демонтаж**

## <span id="page-7-1"></span>**4.1 Установлення**

Пристрій можна встановити на DIN-рейку 35 мм або закріпити на внутрішній стінці шафи за допомогою гвинтів. Для установлення пристрою на DIN-рейку, потрібно:

- 1. Підготувати місце на DIN-рейці для установлення пристрою.
- 2. Установити пристрій на DIN-рейку.
- 3. Із зусиллям притиснути пристрій до DIN-рейки, до фіксації защіпки.

Для демонтажу пристрою потрібно:

- 1. Від'єднати лінії зв'язку від зовнішніх пристроїв.
- 2. У провушину защіпки вставити вістря викрутки.
- 3. Защіпку віджати, після чого відвести пристрій від DIN-рейки.

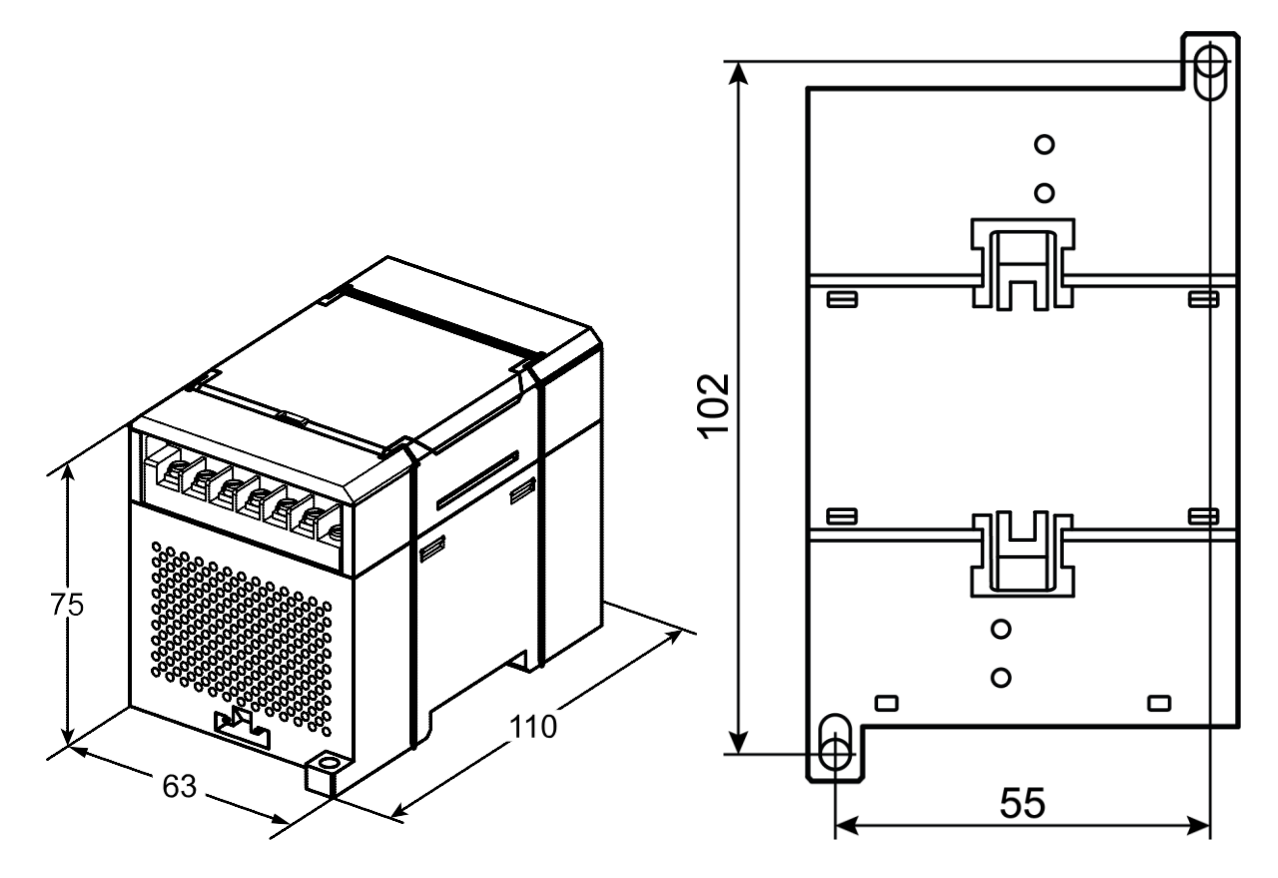

**Рисунок 4.1 – Габаритні та установчі розміри**

### <span id="page-8-0"></span>**4.2 Від'єднання клемних колодок**

Для від'єднання клемних колодок потрібно:

- 1. Відключити живлення модуля і пристроїв, що підключені до нього.
- 2. Підняти кришку.
- 3. Викрутити гвинти.
- 4. Зняти колодку, як показано на [рисунку 4.2.](#page-8-2)

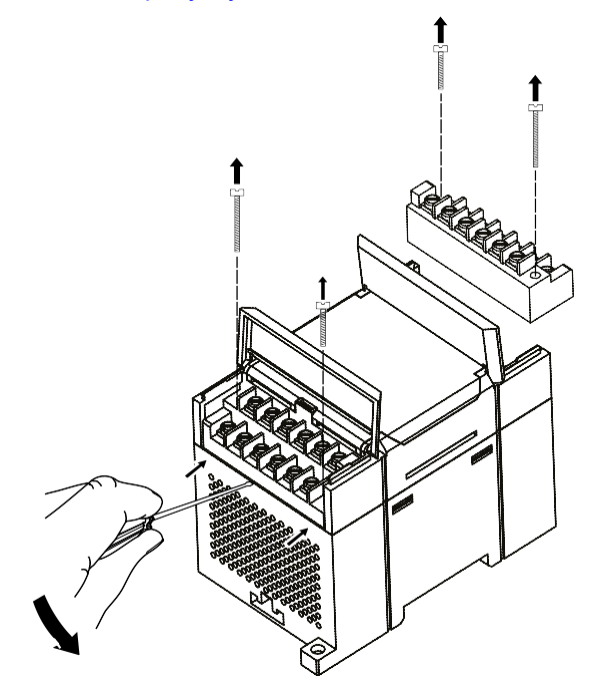

**Рисунок 4.2 – Відділення знімних частин клем**

#### <span id="page-8-2"></span><span id="page-8-1"></span>**4.3 «Швидка» заміна**

Конструкція клемника дає змогу оперативно замінити пристрій без демонтажу зовнішніх ліній зв'язку, що підключені до нього.

Для заміни пристрою потрібно:

- 1. Знеструмити всі лінії зв'язку, що підходять до пристрою, у тому числі лінії живлення.
- 2. Відкрутити кріпильні гвинти по краях обох клемних колодок пристрою.
- 3. Відокремити знімну частину кожної колодки від пристрою разом із підключеними зовнішніми лініями зв'язку за допомогою викрутки або іншого відповідного інструменту.
- 4. Зняти пристрій з DIN-рейки або дістати пристрій зі щита.
- 5. На місце знятого пристрою установити інший з попередньо видаленими знімними частинами клемних колодок.
- 6. Під'єднати до встановленого пристрою зняті частини клемних колодок з підключеними зовнішніми лініями зв'язку.
- 7. Закрутити кріпильні гвинти по краях обох клемних колодок.

## <span id="page-9-0"></span>**5 Підключення**

## <span id="page-9-1"></span>**5.1 Порядок підключення**

Для підключення пристрою потрібно:

- 1. Під'єднати пристрій до джерела живлення.
- 2. Під'єднати лінії зв'язку «пристрій виконавчі механізми».
- 3. Під'єднати лінії інтерфейсу RS-485.
- 4. Подати живлення на пристрій.

## <span id="page-9-2"></span>**5.2 Рекомендації щодо підключення**

Зовнішні зв'язки потрібно монтувати проводом з поперечним перерізом не більше 0,75 мм<sup>2</sup>. Для багатожильних проводів потрібно використовувати наконечники.

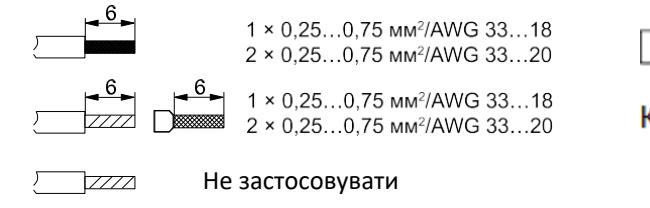

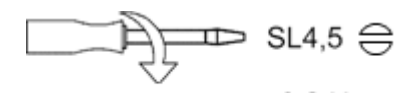

Крутний момент 0.2 Н · м

**Рисунок 5.1 – Рекомендації щодо проводів**

Загальні вимоги до ліній з'єднання:

- під час прокладання кабелів необхідно виділити лінії зв'язку, що з'єднують пристрій з ВМ, у самостійну трасу (або кілька трас), розташовуючи її (або їх) окремо від силових кабелів, а також від кабелів, що створюють високочастотні та імпульсні завади;
- для захисту виходів пристрою від впливу промислових електромагнітних завад лінії зв'язку пристрою з ВМ потрібно екранувати. У якості екранів можуть використовуватися як спеціальні кабелі з екранувальним обплетенням, так і заземлені сталеві труби відповідного діаметру. Екрани кабелю з екранувальним обплетенням повинні використовуватися тільки з одного боку – на початку лінії, або підключати до контакту функціонального заземлення (FE) в щиті керування;
- фільтри мережевих завад потрібно установлювати в лініях живлення пристрою;
- іскрогасильні фільтри потрібно встановлювати в лініях комутації силового обладнання.

Монтуючи систему, в якій працює пристрій, потрібно враховувати правила організації ефективного заземлення:

- усі заземлювальні лінії прокладати за схемою «зірка» із забезпеченням гарного контакту до заземлювального елемента;
- усі заземлювальні кола повинні виконуватись проводами найбільшого перерізу;
- забороняється об'єднувати клему пристрою з маркуванням «Загальна» і заземлювальні лінії.

## <span id="page-9-3"></span>**5.2.1 Захист енергонезалежної пам'яті від електромагнітних завад**

В умовах сильних електромагнітних завад або в ситуації, коли не вдалося забезпечити належний рівень захисту від них, можливе стирання даних, що зберігаються в енергонезалежній пам'яті пристрою. Ці дані (переважно конфігураційні параметри) можна відновити за допомогою програми «Конфігуратор М110». Але щоб запобігти такій втраті після налаштування пристрою, можна апаратно захистити енергонезалежну пам'ять.

Для цього необхідно виконати наступні дії:

- відключити живлення пристрою;
- відкрити кришку корпусу;
- установити перемичку JP1 у положення «Закрито».

За потреби внесення змін до конфігурації пристрою потрібно видалити перемичку **JP1** (див. [розділ 5.3\)](#page-9-4).

## <span id="page-9-4"></span>**5.3 Призначення контактів клемника**

Загальний кресленик пристрою із зазначенням номерів клем і розташування перемикачів **JP** і світлодіодів наведено на рисунку нижче.

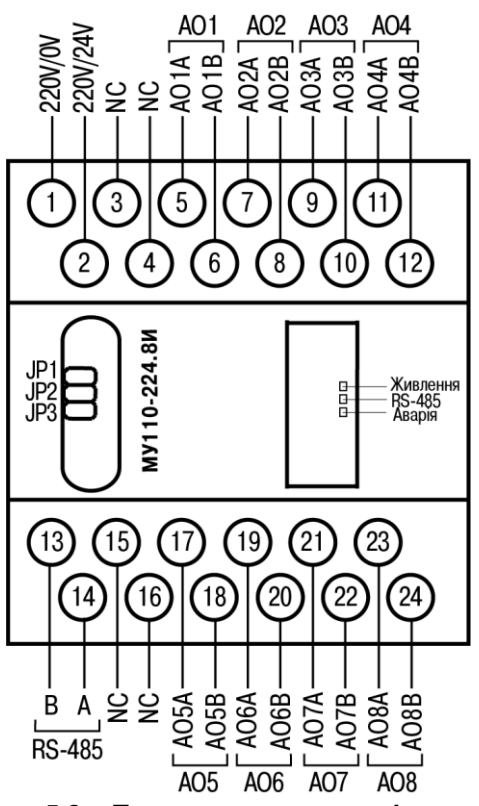

**Рисунок 5.2 – Призначення контактів клемника**

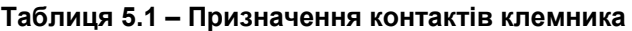

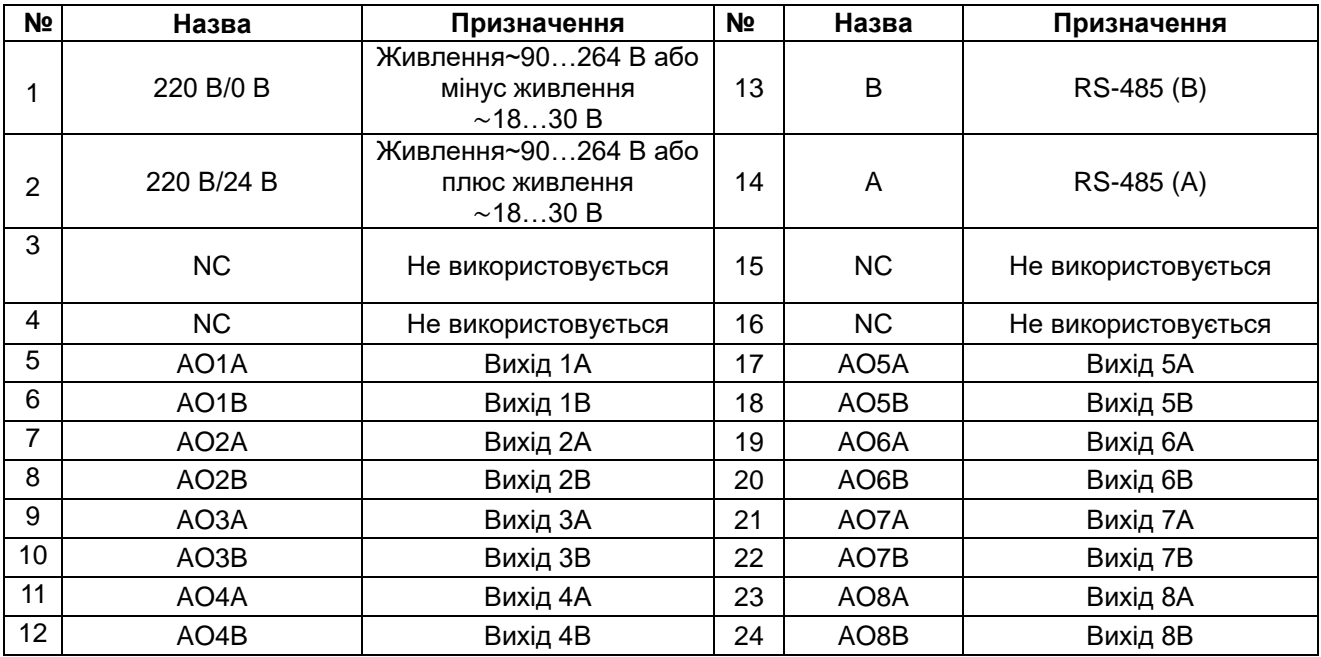

## **Таблиця 5.2 – Призначення перемичок**

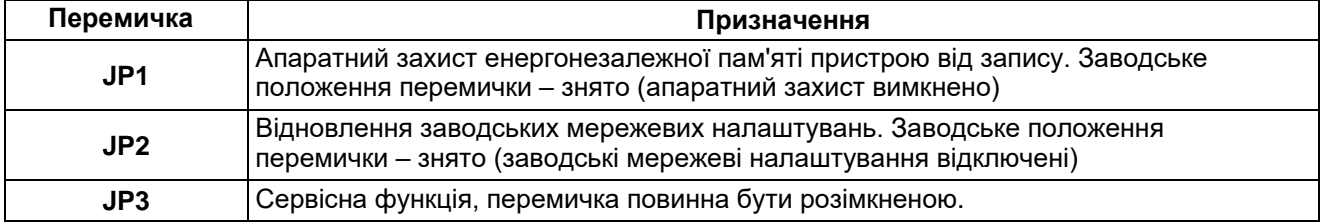

## <span id="page-11-0"></span>**5.4 Підключення живлення**

## <span id="page-11-1"></span>**5.4.1 Живлення змінного струму 230 В**

Пристрій потрібно живити напругою 230 В змінного струму від мережевого фідера, що не пов'язаний безпосередньо із живленням потужного силового обладнання.

У зовнішньому колі рекомендується встановити вимикач, який забезпечує вимкнення пристрою від мережі.

## <span id="page-11-2"></span>**5.4.2 Живлення постійного струму 24 В**

Пристрій потрібно живити напругою 24 В постійного струму від локального джерела живлення відповідної потужності.

Джерело живлення потрібно встановлювати в тій же шафі електрообладнання, в якій установлюється пристрій.

## <span id="page-11-3"></span>**5.5 Підключення за інтерфейсом RS-485**

Зв'язок пристрою за інтерфейсом RS-485 здійснюється за двопроводовою схемою.

Довжина лінії зв'язку не повинна перевищувати 1200 метрів.

Знеструмлений пристрій потрібно підключати до мережі RS-485 звитою парою проводів, дотримуючись полярності. Провід **А** підключається до виводу **А** пристрою, аналогічно з'єднуються між собою виводи **В.**

## <span id="page-11-4"></span>**5.6 Підключення навантаження до ВЕ**

## <span id="page-11-5"></span>**5.6.1 Підключення ВЕ типу «И»**

Пристрій містить вісім аналогових ВЕ типу ЦАП «параметр – струм 4…20 мА».

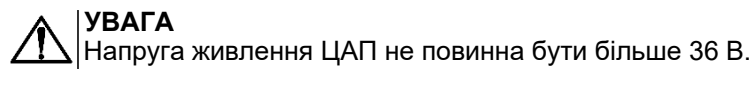

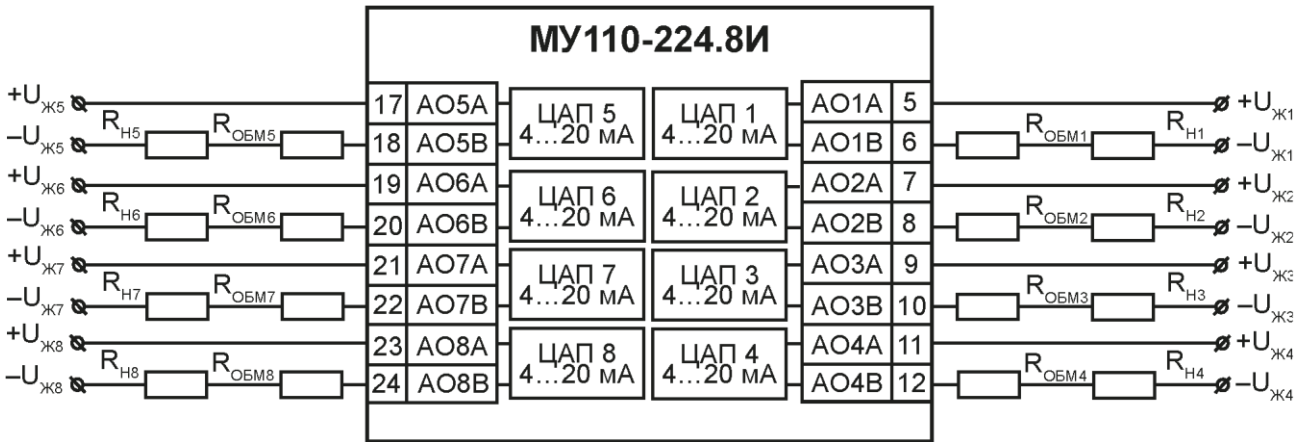

#### **Рисунок 5.3 – Схема підключення до виходу ЦАП «параметр – струм 4…20 мА»**

Для роботи ЦАП «параметр – струм 4…20 мА» використовується зовнішнє джерело живлення постійного струму, значення напруги U<sup>ж</sup> якого розраховується наступним чином:

> $U_{\kappa \text{min}} < U_{\kappa} < U_{\kappa \text{max}}$  $U_{\text{w,min}} = 10 \text{ B} + 0.02 \text{ A} \times R_{\text{u}}$ ;  $U_{\kappa \cdot max} = U_{\kappa \cdot min} + 2.5B$

де Uж.min, Uж.max – відповідно мінімальні та максимальні допустимі напруги джерела живлення, В;

R<sup>н</sup> – Опір навантаження ЦАП, Ом.

Якщо напруга джерела живлення ЦАП, що знаходиться у розпорядженні користувача, перевищує розрахункове значення U<sub>ж max</sub>, то послідовно з навантаженням необхідно включити обмежувальний резистор, опір якого Rобм розраховується за формулами:

 $R_{\text{06M}}$ .  $m$ in  $R_{\text{06M}}$   $R_{\text{06M}}$ .  $max$  :  $R_{\rm 06M}.min$  $U_{\text{K}} - U_{\text{K}.max}$  $\frac{1}{I_{\text{UAT}.max}}$ ;  $R_{\text{06M}.max} =$  $U_{\scriptscriptstyle{X}} - U_{\scriptscriptstyle{X}\hspace{-1pt},min}$ <u>к ж.тіп</u>,<br>І<sub>ЦАП.тах</sub>

де Rобм.ном – номінальне значення опору обмежувального резистора, кОм;

Rобм. min, Rобм. max – відповідно мінімальні та максимально допустимі значення опору обмежувального резистора, кОм;

IЦАП.max – максимальний вихідний струм ЦАП, мА.

## <span id="page-13-0"></span>**6 Будова і принцип роботи**

## <span id="page-13-1"></span>**6.1 Принцип роботи**

Пристрій працює в мережі RS-485 за протоколами:

- DCON;
- Modbus-ASCII;
- Modbus-RTU.

Тип протоколу визначається пристроєм залежно від параметра **Prot**.

Для організації обміну даними в мережі за інтерфейсом RS-485 потрібен Майстер мережі.

Майстром мережі може бути:

- ПК;
- ПЛК;
- панель оператора;
- віддалений хмарний сервіс.

У мережі RS-485 передбачено лише один Майстер мережі.

Пристрій має 8 аналогових ВЕ. Кожен вихід пристрою здатний працювати в режимі ЦАП, незалежно від інших виходів. При увімкненні пристрою всі ВЕ переводяться в заздалегідь визначений стан, який є безпечним для керованої системи. Значення безпечного стану встановлюється окремо для кожного ВЕ в параметрі «Аварійне значення на ВЕ» (**O.Alr**).

## <span id="page-13-2"></span>**6.2 Індикація**

На передній панелі пристрою є світлодіоди:

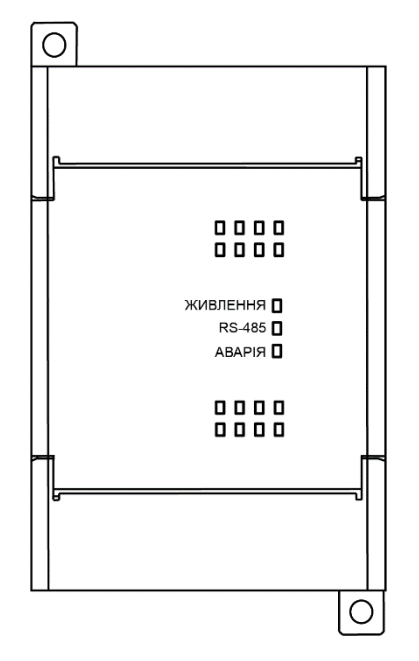

**Рисунок 6.1 – Лицьова панель пристрою**

#### **Таблиця 6.1 – Призначення світлодіодів**

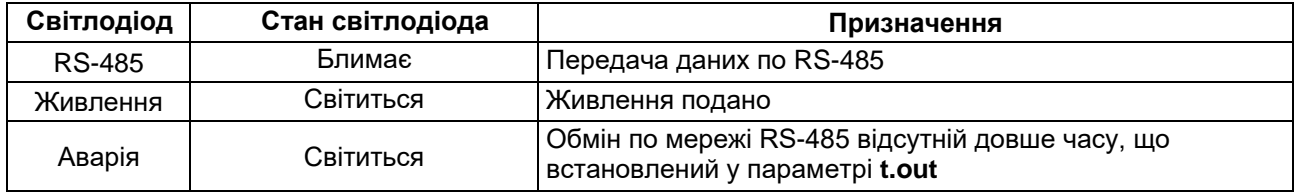

## <span id="page-14-0"></span>**7 Налаштування**

## <span id="page-14-1"></span>**7.1 Конфігурування**

Конфігурування пристрою здійснюється за допомогою ПЗ «Конфигуратор М110». Інсталяційний файл знаходиться на сайті [aqteck.com.ua.](https://aqteck.com.ua/)

Для конфігурування пристрою потрібно:

- 1. Підключити пристрій до ПК через адаптер інтерфейсу RS-485/RS232 або RS-485/USB.
- 2. Подати живлення на пристрій.
- 3. Установити і запустити ПЗ «Конфигуратор М110».
- 4. Вибрати налаштування порту для зв'язку з пристроєм.

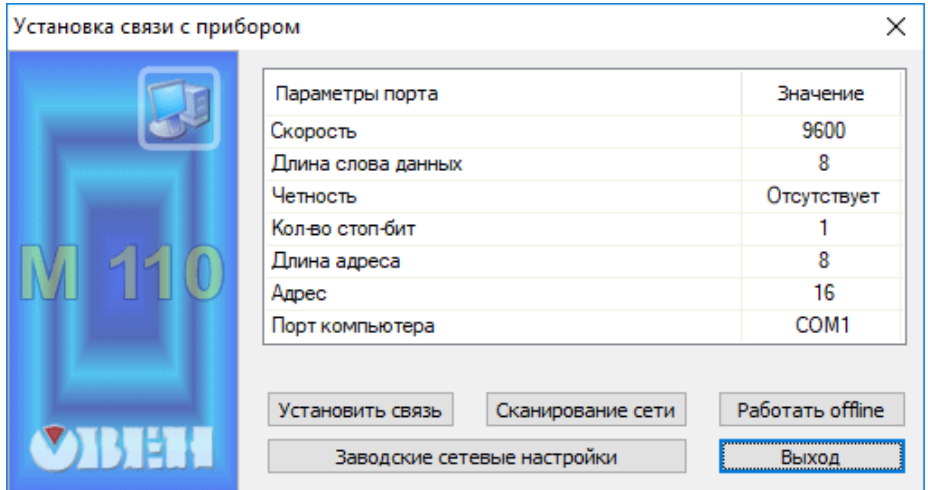

**Рисунок 7.1 – Вибір налаштувань порта**

5. Вибрати модель пристрою.

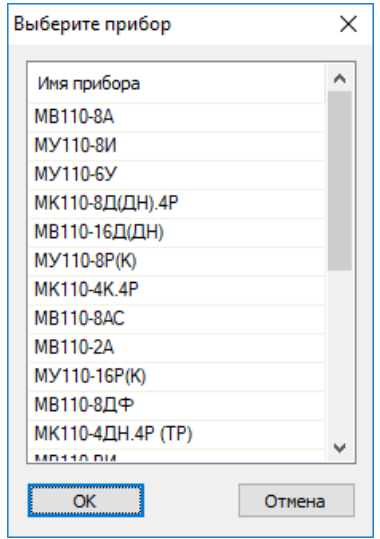

**Рисунок 7.2 – Вибір моделі пристрою**

6. У головному вікні, що відкрилося, установити конфігураційні параметри (див. додаток [Параметри для налаштування\)](#page-22-0).

| 11 Конфигуратор                             |    |               |          |                |                                         |            |  |
|---------------------------------------------|----|---------------|----------|----------------|-----------------------------------------|------------|--|
| Файл Прибор Дерево Режимы программы Справка |    |               |          |                |                                         |            |  |
| 电电电图<br>$\mathcal{L}$<br>嘭                  |    | $MT \leq 0$ 2 |          |                |                                         |            |  |
| Описание                                    | Δ. | Параметр      | Значение | Атрибут редакт | Владелец Ошибки обмена и несоответствия |            |  |
| ⊟ - Да Конфигурация                         |    |               |          |                |                                         |            |  |
| <b>B</b> Параметры прибора                  |    |               |          |                |                                         |            |  |
| <b>В. Общие параметры прибора</b>           |    |               |          |                |                                         |            |  |
| <b>⊞-</b> Ш Канал                           |    |               |          |                |                                         |            |  |
| <b>Д</b> Сетевые параметры                  |    |               |          |                |                                         |            |  |
| <b>В. Опрос входов</b>                      |    |               |          |                |                                         |            |  |
|                                             |    |               |          |                |                                         |            |  |
|                                             |    |               |          |                |                                         |            |  |
|                                             |    |               |          |                |                                         |            |  |
|                                             |    |               |          |                |                                         |            |  |
|                                             |    |               |          |                |                                         |            |  |
|                                             |    |               |          |                |                                         |            |  |
|                                             |    |               |          |                |                                         |            |  |
|                                             |    |               |          |                |                                         |            |  |
|                                             |    |               |          |                |                                         |            |  |
| Для вызова справки нажмите F1               |    |               |          |                |                                         | <b>NUM</b> |  |

**Рисунок 7.3 – Головне вікно**

7. Після встановлення параметрів записати налаштування до пристрою, вибравши команду в головному меню **Прибор → Записать все параметры**.

Докладну інформацію про роботу з ПЗ «Конфигуратор М110» наведено в Настанові користувача на сайті [aqteck.com.ua.](https://aqteck.com.ua/)

## <span id="page-15-0"></span>**7.2 Конфігураційні та оперативні параметри**

Параметри у пристрої поділяються на групи:

- конфігураційні;
- оперативні.

**Конфігураційні параметри** – це параметри, що визначають конфігурацію пристрою: структуру і мережеві налаштування. Значення конфігураційних параметрів установлюються за допомогою ПЗ «Конфигуратор М110».

Значення конфігураційних параметрів зберігаються в енергонезалежній пам'яті пристрою у разі вимкнення живлення.

**Оперативні параметри** – це дані, які пристрій отримує або передає по мережі RS-485. У мережу оперативні параметри передаються ПК, контролером або регулятором. Оперативні параметри відображають поточний стан регульованої системи.

Кожен параметр має назву, що складається з латинських букв (до чотирьох), які можуть бути розділені крапками, та назву. Наприклад, «Аварийное значение на ВЭ» **O.ALr** , де «Аварийное значение на ВЭ» – назва, **O.ALr** – ім'я.

Конфігураційні параметри мають також індекс – цифру, що розрізняє параметри однотипних елементів. Індекс передається разом зі значенням параметра. Під час роботи з ПЗ «Конфигуратор М110» користувач не використовує індекси, вони встановлюються автоматично.

Оперативні параметри не мають індексу, а індексуються через мережеву адресу. Оперативний параметр для безпосереднього звернення до ВЕ – **r.оe** .

#### <span id="page-15-1"></span>**7.3 Відновлення заводських налаштувань**

Відновлення заводських мережевих налаштувань пристрою використовується під час відновлення зв'язку між ПК та пристроєм у разі втрати інформації про задані значення мережевих параметрів пристрою.

Для відновлення заводських мережевих налаштувань пристрою потрібно:

- 1. Відключити живлення пристрою.
- 2. Відкрити заглушку на передній панелі пристрою.
- 3. Установити перемичку JP2 у положення «Закрито». Пристрій працює із заводськими значеннями мережевих параметрів , але в його пам'яті зберігаються значення мережевих параметрів, що встановлені раніше.
- 4. Увімкнути живлення.

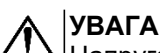

Напруга на деяких елементах пристрою небезпечна для життя! Торкатися до них, коли напруга живлення пристрою не відключена, неприпустимо.

- 5. Запустити ПЗ «Конфигуратор М110».
- 6. У вікні налаштування зв'язку встановити значення заводських мережевих параметрів (згідно з даними [таблиці 7.1\)](#page-16-0) або натиснути кнопку **«Заводские сетевые настройки»**. Зв'язок з пристроєм установиться із заводськими значеннями мережевих параметрів.
- 7. Зчитати значення мережевих параметрів пристрою, вибравши команду **Прибор | Прочитать все параметры** або відкривши папку «Сетевые параметры».
- 8. Зафіксувати на папері значення мережевих параметрів пристрою, які були зчитані (або перелаштувати пристрій на необхідні параметри).
- 9. Закрити ПЗ «Конфигуратор М110».
- 10. Відключити живлення пристрою.
- 11. Зняти раніше встановлену перемичку **JP2** .
- 12. Увімкнути живлення пристрою та запустити ПЗ «Конфигуратор М110».
- 13. Установити зафіксовані раніше значення параметрів у вікні **Установка связи с прибором**.
- 14. Натиснути кнопку «**Установить связь**».
- 15. Перевірити наявність зв'язку з пристроєм, вибравши команду **Прибор | Проверка связи с прибором**.

<span id="page-16-0"></span>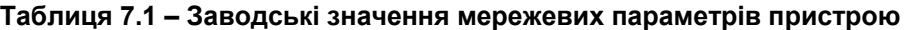

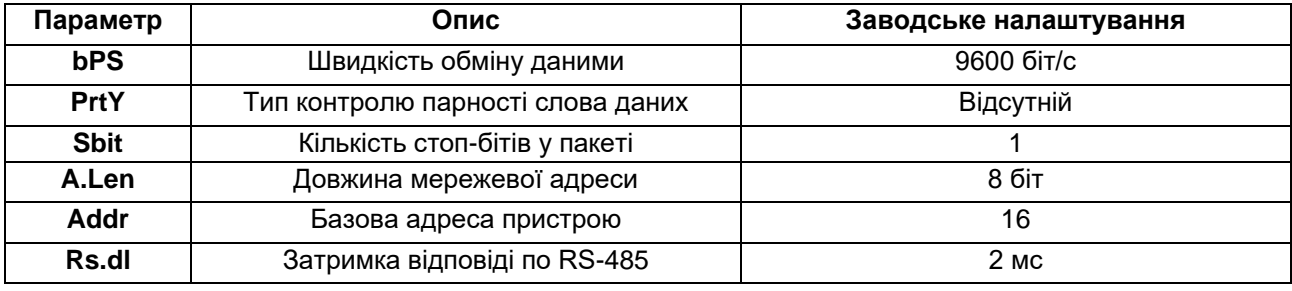

## <span id="page-17-0"></span>**8 Інтерфейс RS-485**

## <span id="page-17-1"></span>**8.1 Базова адреса пристрою у мережі RS-485**

Кожен пристрій у мережі RS-485 повинен мати свою унікальну базову адресу. Базова адреса пристрою встановлюється в ПЗ «Конфигуратор М110» (параметр **Addr** ).

#### **Таблиця 8.1 – Адресація в мережі RS-485**

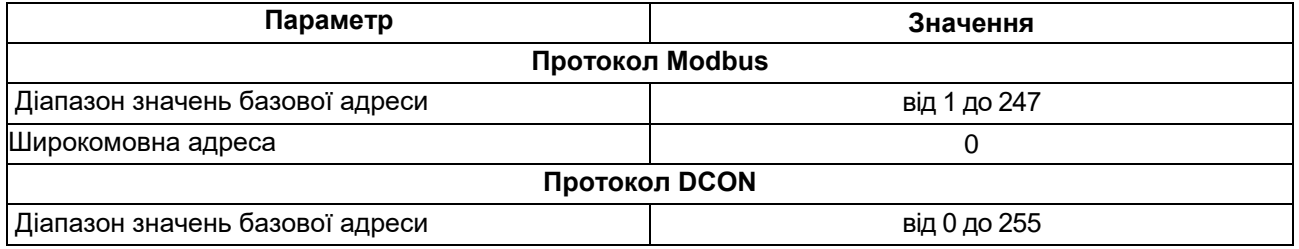

## <span id="page-17-2"></span>**8.2 Протокол Modbus**

Робота за протоколом Modbus може йти в режимах ASCII або RTU залежно від заданого значення параметра **prot** .

За протоколом Modbus у пристрій передається значення, що подається на аналоговий ВE (у діапазоні від 0 до 1000) (див[. таблицю 8.2\)](#page-18-2). Запис у відповідні регістри здійснюється за командою 16 (0x10), зчитування – командами 3 (0x03) або 4 (0x04). Список регістрів Modbus наведено в Додатку [Регістри Modbus.](#page-23-0)

#### **ПОПЕРЕДЖЕННЯ**

За протоколом Modbus можлива зміна значень безпечного стану. Значення при отриманні зберігаються в енергонезалежній пам'яті пристрою, яка має обмежений ресурс перезапису (близько 1 млн), тому не рекомендується змінювати значення безпечного стану так часто, як і передавати значення ЦАП.

## <span id="page-17-3"></span>**8.3 Протокол DCON**

За протоколом DCON надсилається лише значення кожному ВЕ.

#### **Пакет:**

# AAN (дані)[CHK](cr)

де **AA** – адреса модуля від 0x00 до 0xFF;

**N** – номер каналу від 0 до 7 (у шістнадцятковому форматі, починаючи з 0);

**(дані)** – значення від 0 до 1, що надсилається до ВE у десятковому форматі з 3 знаками після коми;

**[CHK]** – контрольна сума;

**(cr)** – символ переведення рядка (0x0D).

#### **Відповідь**:

• у разі отримання значення, що не перевищує допустимі межі (від 0 до 1):

[CHK](cr)

- у разі отримання значення, яке перевищує допустимі межі (тобто менше 0 або більше 1): ?AA[CHK](cr)
- відповідь у разі недопустимого або нерозпізнаного значення:

![CHK](cr)

Якщо в пакеті синтаксична помилка або помилка в контрольній сумі, то відповідь не надсилається.

## **Приклад**

Пакет:

```
>#1610.550 [CHK] (cr) – установити на виході № 2 модуля з шістнадцятковою адресою 16 
значення 0,550 (55%).
```
Контрольна сума (CHK) дає змогу виявляти помилки в командах, що надсилаються від головного пристрою, а також у відповідях відомого. Контрольна сума (CHK) передається у вигляді кодів двох ASCII символів (від 0x00 до 0xFF) і є сумою кодів ASCII всіх кодів пакету, не включаючи код символу перенесення рядка. У разі переповнення суми, старші розряди відкидаються.

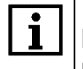

#### **ПРИМІТКА**

Вся інформація, що міститься в кадрі, включаючи адресу пристрою, дані, CHK та символ перенесення рядка, передається ASCII кодах. Варто звернути увагу, що використання ASCII кодів рядкових латинських символів є неприпустимим.

### <span id="page-18-0"></span>**8.4 Керування ВE по мережі RS-485**

Керування аналоговими ВЕ пристрою здійснюється за допомогою контролера, ПК із установленою SCADA-системою і підключеним ОРС-драйвером МУ110-8И або за допомогою іншої програми, що працює за протоколами Modbus або DCON.

Значення ЦАП передається у процесі роботи для кожного із виходів по мережі RS-485 за вибраним протоколом. Значення ЦАП передається у діапазоні від 0 до 1 для протоколу DCON і від 0 до 1000 для протоколу Modbus.

<span id="page-18-2"></span>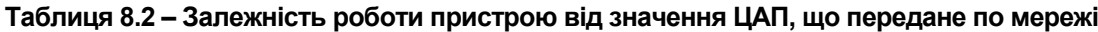

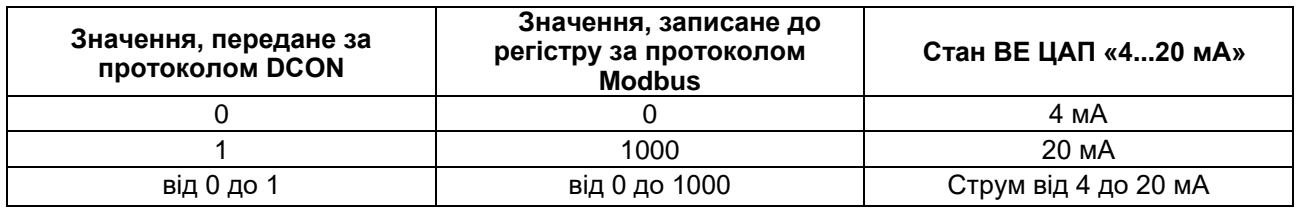

### <span id="page-18-1"></span>**8.5 Режим «Аварія»**

У разі відсутності запитів від Майстра мережі RS-485 протягом часу, що заданий для всіх ВE в параметрі «Максимальный сетевой тайм-аут» (**t.out**), всі аналогові ВE переводяться в безпечний стан для керованої системи, що заданий раніше.

Значення безпечного стану встановлюється окремо для кожного ВЕ в параметрі «Аварийное значение на ВЭ» (**O.Alr**). Значення параметрів **O.Alr** встановлюються у відсотках (від 0 до 100%) та визначається значення КСР. Значення безпечного стану можна встановити або змінити за допомогою протоколу Modbus під час роботи.

Значення параметра **t.out** установлюється в секундах (у діапазоні від 0 до 600) із ПЗ «Конфигуратор М110» або за протоколом Modbus. Якщо встановлено значення 0, параметр не функціонує, тобто ВЕ не переводиться в безпечний стан.

Якщо ВE переводиться в безпечний стан, на передній панелі пристрою засвічується світлодіод «Аварія». Якщо в режимі «Аварія» на пристрій приходить запит від Майстра мережі, то індикатор «Аварія» гасне, але ВE не змінює стан до тих пір, поки не будуть виведені коректні значення з нього пакетом від Майстра мережі.

## <span id="page-19-0"></span>**9 Технічне обслуговування**

## <span id="page-19-1"></span>**9.1 Загальні вказівки**

Під час виконання робіт щодо технічного обслуговування пристрою необхідно дотримуватися вимог безпеки з [розділу 3.](#page-6-0)

Технічне обслуговування пристрою проводиться не рідше одного разу на 6 місяців та містить виконання наступних операцій:

- перевірка кріплення пристрою;
- перевірка гвинтових з'єднань;
- видалення пилу і бруду з клемника пристрою.

## <span id="page-19-2"></span>**9.2 Функціональна перевірка ВЕ типу «И»**

Для функціональної перевірки ВЕ потрібно:

- 1. Підключити пристрій до ПК через адаптер RS-485/RS232.
- 2. Зібрати схему підключення, яку наведено на [рисунку 9.1.](#page-19-4)
- 3. Запустити програму «Конфигуратор M110».
- 4. Перевірити наявність зв'язку з пристроєм, якщо з'єднання відсутнє, то встановити зв'язок.
- 5. Перейти у вікно «Состояние выходов» (див. настанову користувача програмою «Конфигуратор М110» на сайті [aqteck.com.ua\)](https://aqteck.com.ua/).
- 6. Установити для ВЕ значення ЦАП: 0 або 1.
- 7. Зняти показання пристрою P3003: ВE вважають, що витримав перевірку, якщо показники вольтметра при струмі 20 мА знаходяться в межах  $10,00 \pm 0,05$  В, а при струмі 4 мА $2.00 \pm 0.05$  B.
- 8. Якщо результат перевірки негативний, то потрібно виконати юстування пристрою.
- 9. Якщо результат юстування негативний, то пристрій потрібно здати на ремонт.

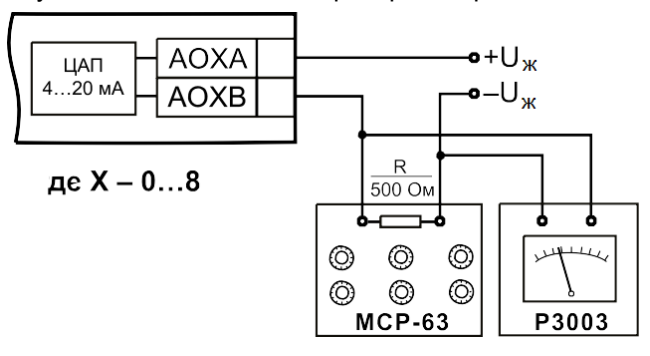

#### <span id="page-19-4"></span>**Рисунок 9.1 – Схема підключення під час проведення функціональної перевірки ВЕ типу «И»**

## <span id="page-19-3"></span>**9.3 Юстування**

Аналогові ВЕ підлягають юстуванню. Під час виготовлення пристрою на заводі проводиться первинне юстування ВЕ. Юстувальні коефіцієнти наведено в однойменній папці в ПЗ «Конфигуратор М110». У разі порушення характеристик ВЕ може виникнути необхідність проведення повторного юстування аналогових ВЕ.

Для юстування ВЕ пристрою потрібно:

- 1. Підключити ВЕ (ЦАП «параметр–струм 4...20 мА») за схемою, яку наведено на [рисунку 9.1.](#page-19-4) Напруга джерела живлення повинна бути в діапазоні 15…28 В. В якості вимірювача напруги можна використовувати пристрій для калібрування вольтметрів РЗ00З або інший пристрій того ж класу з роздільною здатністю 0,001 В.
- 2. На магазині опору встановити опір 500,0 Ом.
- 3. Підключити пристрій до ПК через адаптер інтерфейсу RS-485.
- 4. Подати живлення на пристрій.
- 5. Запустити ПЗ «Конфигуратор М110».
- 6. Установити зв'язок з пристроєм, задавши значення мережевих параметрів програми.
- 7. Вибрати команду **Режимы программы | Юстировка**. Відкриється діалогове вікно, що показане на [рисунку 9.2.](#page-20-1)
- 8. У списку коефіцієнтів натиснути лівою кнопкою миші на коефіцієнт **K4** відповідного ВЕ. У числовому вікні відобразиться його значення, а всі ВЕ, крім юстованого, будуть вимкнені.
- 9. Збільшуючи або зменшуючи значення коефіцієнта, переконайтеся, що показання на вольтметрі становлять 2,0 В.
- 10. У списку коефіцієнтів натиснути лівою кнопкою миші на коефіцієнт **K4** відповідного ВЕ. У числовому вікні відобразиться його значення.
- 11. Збільшуючи або зменшуючи значення коефіцієнта, переконайтеся, що показання на вольтметрі становлять 10,0 В.
- 12. Натиснути кнопку **Закончить**. Пристрій вийде з режиму юстування.
- 13. Для юстування наступного ВЕ вимкніть напругу живлення пристрою і повторіть вищевказані дії.

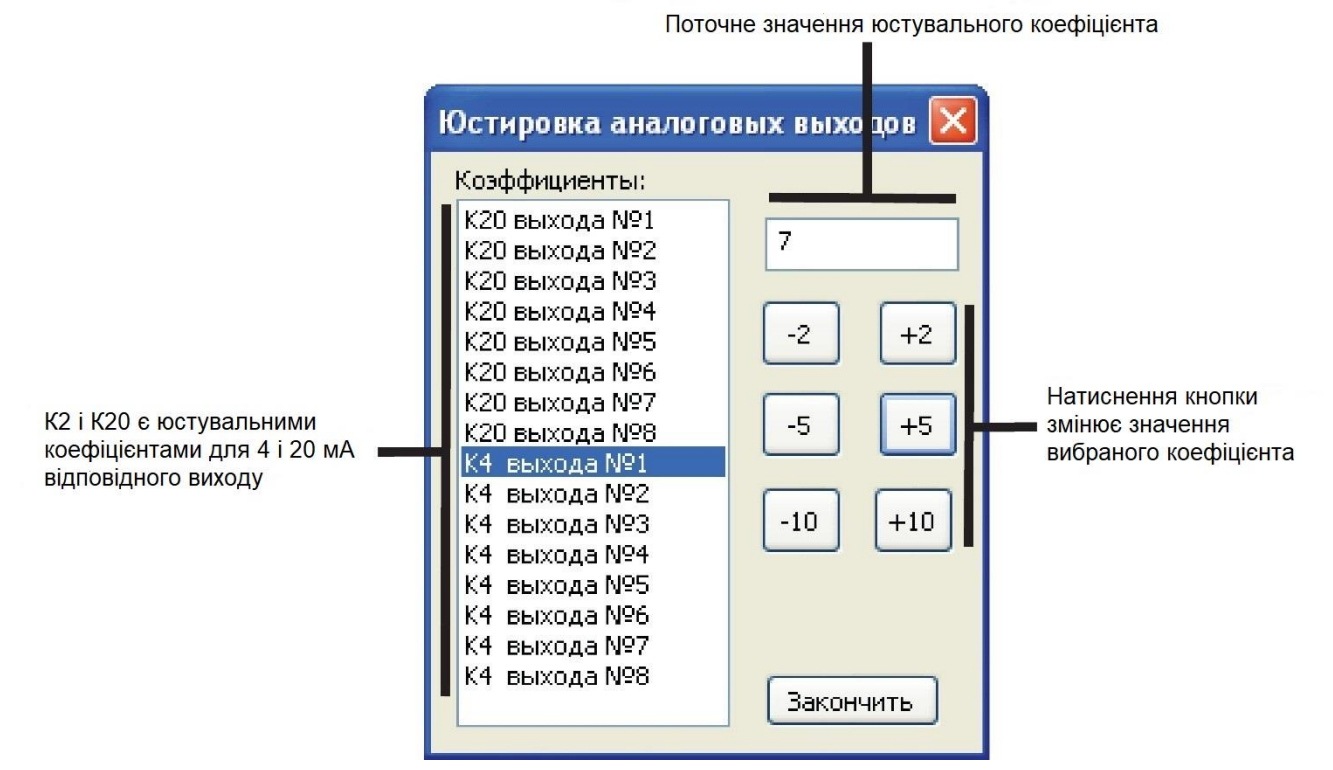

<span id="page-20-1"></span>**Рисунок 9.2 – Юстування ВE**

## <span id="page-20-0"></span>**10 Маркування**

На корпус пристрою нанесені:

- товарний знак підприємства-виробника;
- умовна позначка пристрою;
- знак відповідності технічним регламентам;
- клас захисту від ураження електричним струмом за ДСТУ EN 61140;
- ступінь захисту згідно ДСТУ EN 60529;
- рід струму живлення, номінальна напруга або діапазон напруг живлення;
- номінальна споживана потужність;
- заводський номер та рік випуску (штрих-код);
- схема підключення.

На споживчу тару нанесені:

- товарний знак і адреса підприємства-виробника;
- найменування і (або) умовна позначка виконання пристрою;
- заводський номер пристрою (штрих-код);
- дата пакування.

## <span id="page-21-0"></span>**11 Пакування**

Пакування пристрою проводиться за ДСТУ 8281 в індивідуальну споживчу тару, що виготовлена з гофрованого картону. Перед укладанням в індивідуальну споживчу тару кожен пристрій слід спакувати в пакет із поліетиленової плівки.

Опаковання пристрою має відповідати документації підприємства-виробника і забезпечувати збереження пристрою під час зберігання і транспортування.

Допускається використання іншого виду пакування за погодженням із Замовником.

## <span id="page-21-1"></span>**12 Транспортування і зберігання**

Пристрій повинен транспортуватися у закритому транспорті будь-якого типу. У транспортних засобах тара повинна кріпитися згідно з правилами, що діють на відповідних видах транспорту.

Транспортування пристроїв повинно здійснюватися при температурі навколишнього повітря від мінус 25 до плюс 55°С з дотриманням заходів від ударів і вібрацій.

Пристрій треба перевозити в транспортній тарі поштучно або в контейнерах.

Пристрої повинні зберігатися в тарі виробника при температурі навколишнього повітря від 5 до 40 °С в опалювальних сховищах. У повітрі не повинні бути присутніми агресивні домішки.

Пристрої треба зберігати на стелажах.

## <span id="page-21-2"></span>**13 Комплектність**

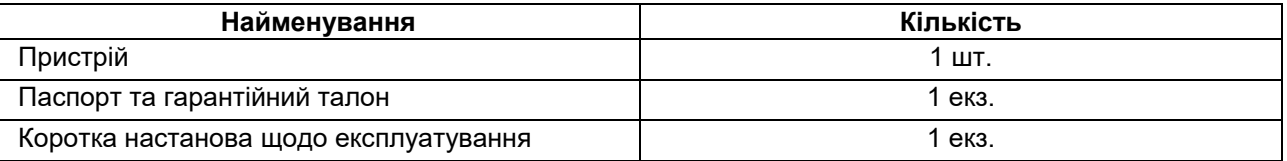

#### **ПРИМІТКА**

Ť

Виробник залишає за собою право внесення доповнень до комплектності пристрою.

## <span id="page-22-0"></span>**Додаток А. Параметри для налаштування**

### **Таблиця A.1 – Загальні параметри**

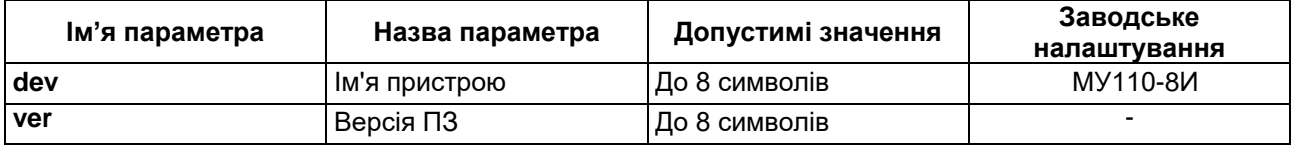

#### **Таблиця А.2 – Конфігураційні параметри**

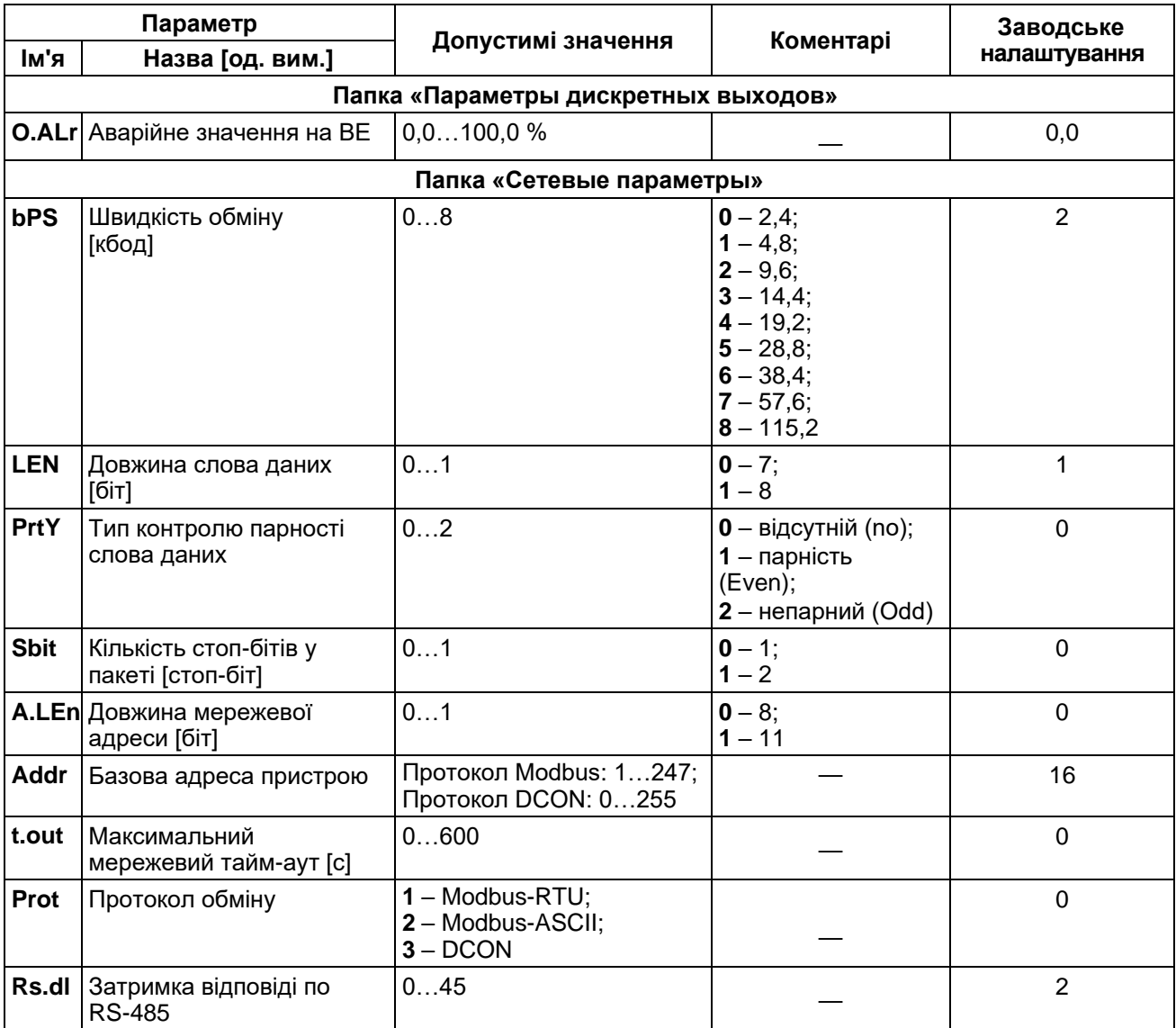

## **ПРИМІТКА**

 $\mathbf i$ 

Через апаратні обмеження неможливо використовувати у пристрої наступні комбінації мережевих параметрів:

**PrtY = 0, Sbit = 0, LEn = 0** (контроль парності відсутній, 1 стоп-біт, 7 біт);

- **PrtY = 1, Sbit = 1, LEn = 1** (перевірка парності, 2 стоп-біти, 8 біт);
- **PrtY = 1, Sbit = 1, LEn = 1** (перевірка парності, 2 стоп-біти, 8 біт);

## <span id="page-23-0"></span>**Додаток B. Регістри протоколу Modbus**

## **Таблиця B.1 – Регістри протоколу Modbus**

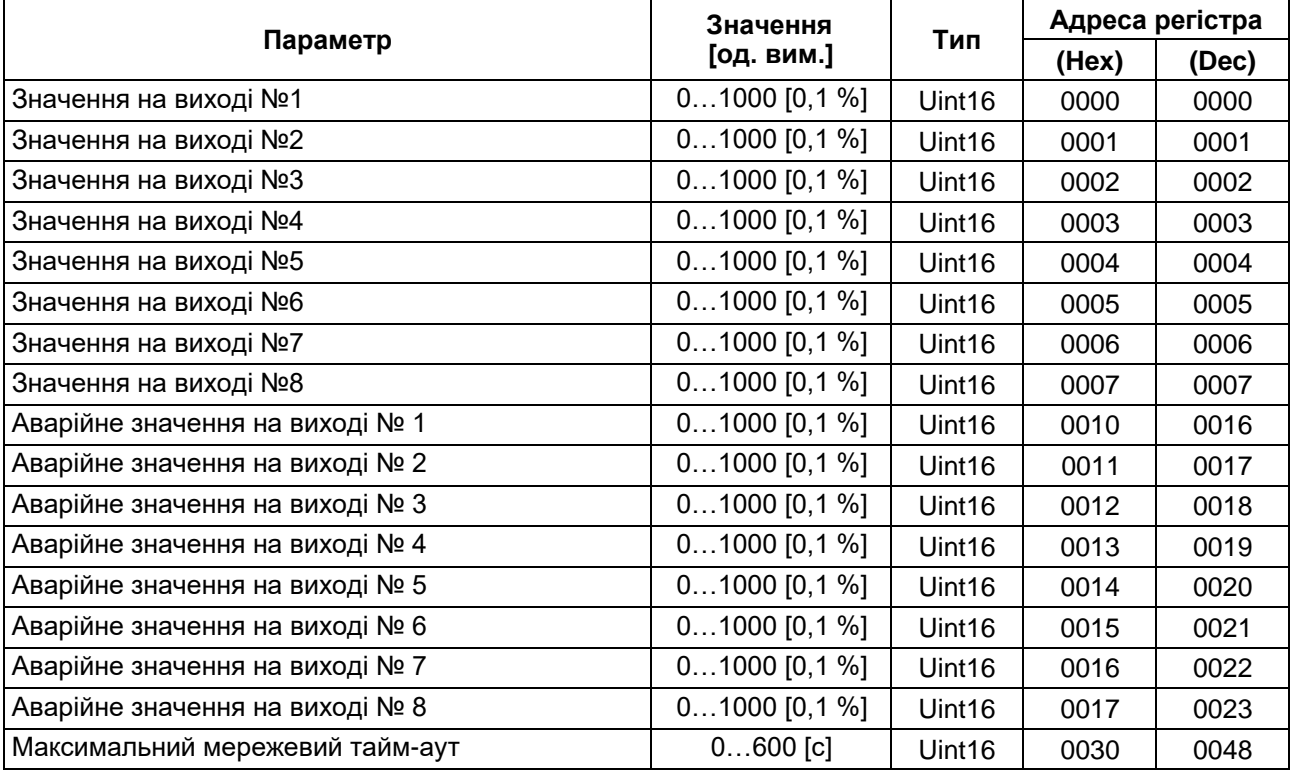

## **ПРИМІТКА**

 $\mathbf i$ 

1. Запис в регістри здійснюється командою 16 (0x10), зчитування – командами 03 або 04 (пристрій підтримує обидві команди).

2. Робота за протоколом Modbus виконується в режимах ASCII або RTU залежно від заданого значення параметра **prot**.

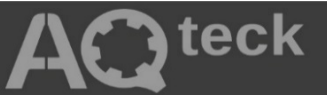

61153, м. Харків, вул. Гвардійців Широнінців, 3А тел: (057) 720-91-19; 0-800-21-01-96 (багатоканальний) тех. підтримка: [support@aqteck.com.ua](mailto:support@aqteck.com.ua) відділ продажів: [sales@aqteck.com.ua](mailto:sales@aqteck.com.ua) [aqteck.com.ua](http://aqteck.com.ua/)

реєстр.:2-UK-1135-1.1